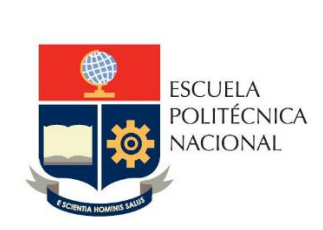

# Manual de Usuario Tablero Tasa de Retención

# **No. EPN-DGIP- GI-MU-004-2023**

Quito, 18 de Julio 2023

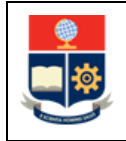

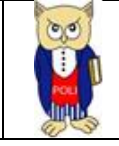

## Tabla de contenido

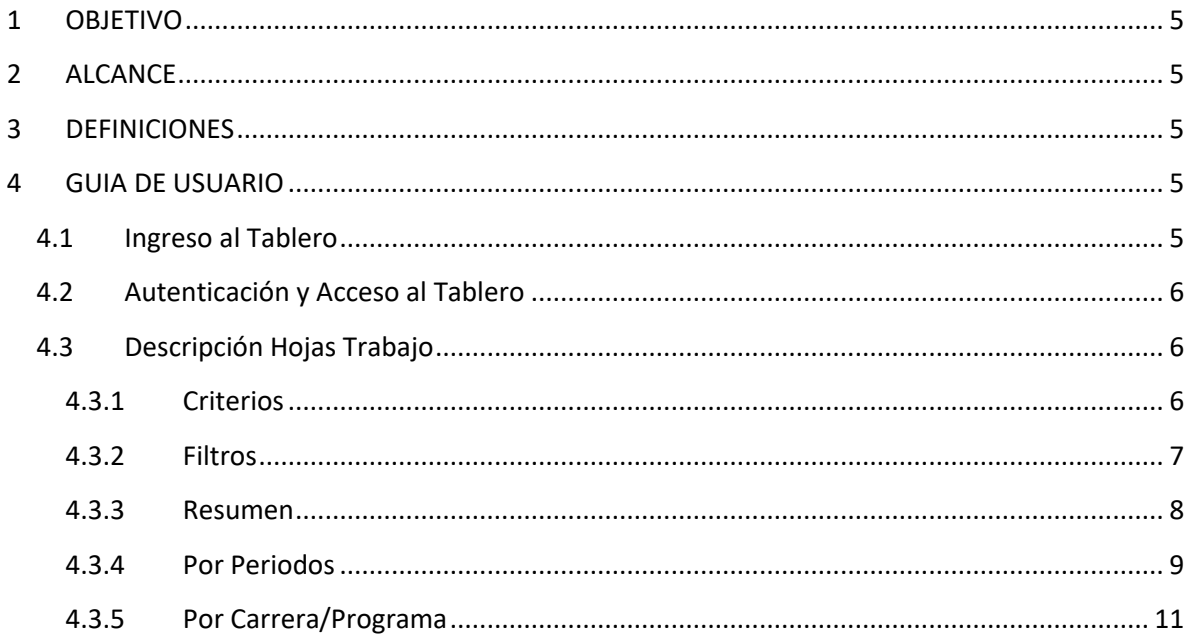

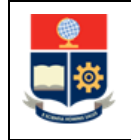

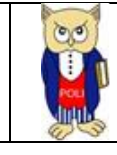

## Tabla de Figuras

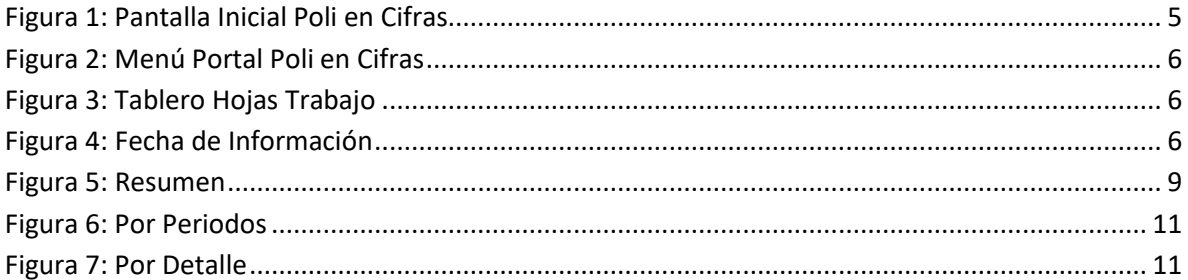

## Índice de Tablas

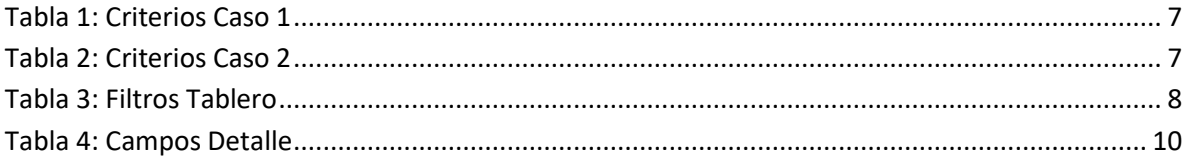

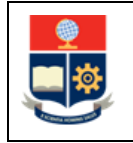

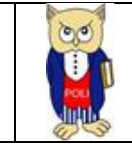

### **NIVELES DE RESPONSABILIDAD**

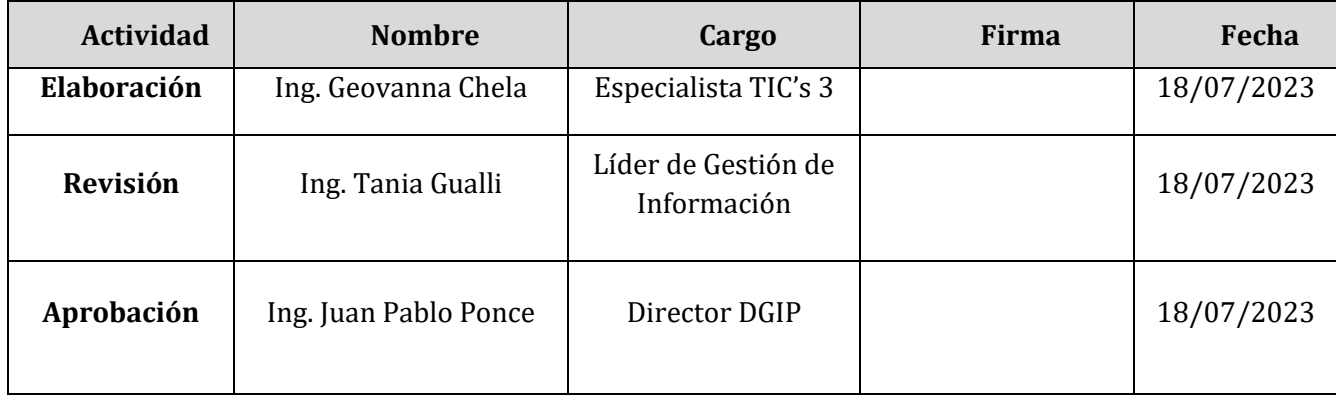

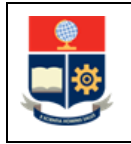

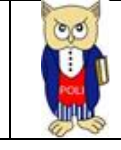

## **CONTROL E HISTORIAL DE CAMBIOS**

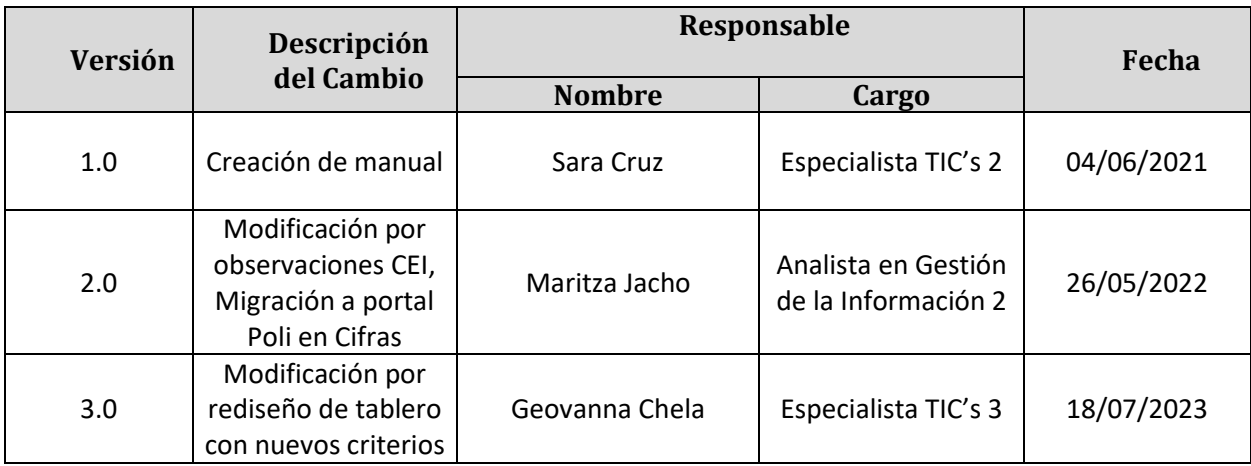

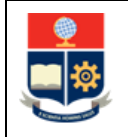

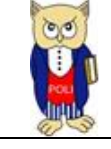

## <span id="page-5-0"></span>**1 OBJETIVO**

El presente documento tiene como objetivo proporcionar una guía rápida sobre el funcionamiento del Tablero de Tasa de Retención, así como las métricas que sirven como insumo a diferentes informes de las autoridades institucionales. La información presentada corresponde a toda la institución desde el periodo 2009-1.

## <span id="page-5-1"></span>**2 ALCANCE**

Este manual está dirigido a los usuarios del Tablero de Tasa de Retención, orientado a guiar el proceso de:

- Ingreso al portal del Poli en Cifras desde un navegador web.
- Autenticación y acceso al Tablero desde el menú.
- Descripción de cada una de las hojas que tiene el tablero.

## <span id="page-5-2"></span>**3 DEFINICIONES**

**Power BI:** Es una plataforma unificada y escalable para inteligencia empresarial (BI) de autoservicio y de la empresa, que es fácil de usar y ayuda a obtener conocimientos sobre los datos.

**Poli en Cifras:** Portal de Indicadores institucionales. Dispone de tableros de información desarrollados en Power BI.

## <span id="page-5-3"></span>**4 GUIA DE USUARIO**

## <span id="page-5-4"></span>**4.1 Ingreso al Tablero**

Ingresar al portal de indicadores Poli en Cifras mediante la siguiente dirección: [https://poliencifras.epn.edu.ec](https://poliencifras.epn.edu.ec/)

Al ingresar al portal se le solicitará las *credenciales del correo institucional*, (ver Fig. 1).

<span id="page-5-5"></span>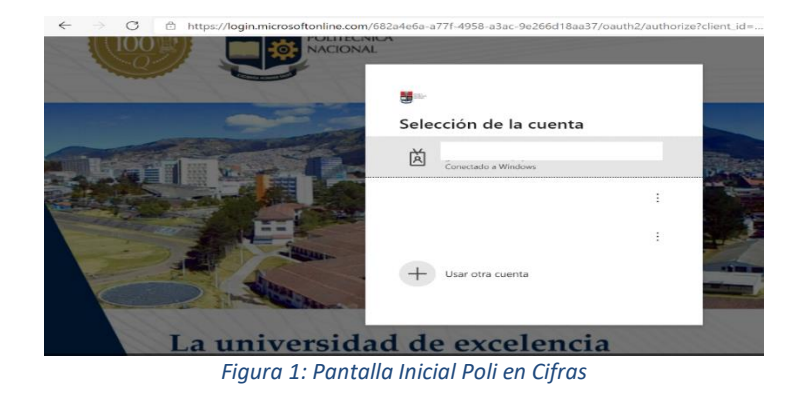

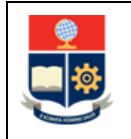

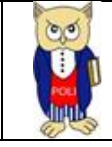

## <span id="page-6-0"></span>**4.2 Autenticación y Acceso al Tablero**

Una vez que ingresa las credenciales correspondientes, debe seleccionar en el menú Docencia a la opción Tasa de Retención, (ver Fig. 2).

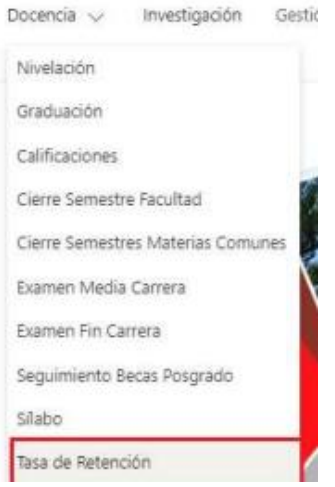

*Figura 2: Menú Portal Poli en Cifras*

<span id="page-6-3"></span>Al seleccionar esta opción se despliega el tablero con las hojas corporativas, ubicadas en la parte inferior, (ver Fig. 3):

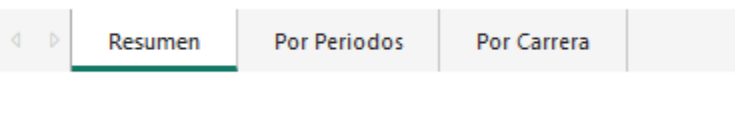

#### *Figura 3: Tablero Hojas Trabajo*

<span id="page-6-4"></span>En la parte inferior de la primera hoja puede visualizar datos de fecha y hora de recarga de datos para este tablero, (ver Fig. 4):

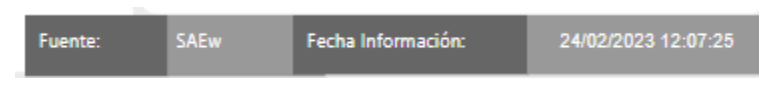

*Figura 4: Fecha de Información*

## <span id="page-6-5"></span><span id="page-6-1"></span>**4.3 Descripción Hojas Trabajo**

#### <span id="page-6-2"></span>**4.3.1 Criterios**

Para este tablero se trabaja con el concepto de **carrera agrupada** incluyendo la definición de cohorte. A continuación, se presenta algunos casos que explica este concepto.

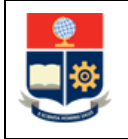

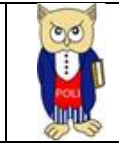

a) CASO 1: En el caso de que exista un cambio de un estudiante a una carrera que fue rediseñada (transición), se considera el mismo periodo de inicio de carrera/programa en la que empezó el primer nivel (carrera origen). Ejemplo:

<span id="page-7-1"></span>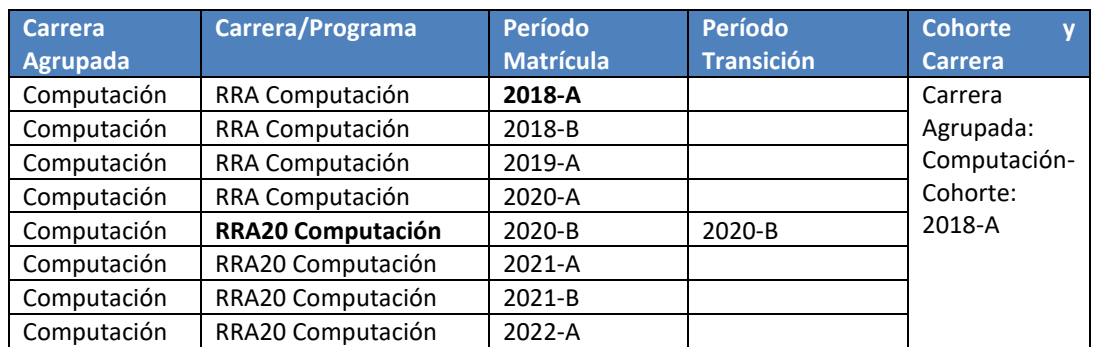

#### *Tabla 1: Criterios Caso 1*

b) CASO 2: En el caso de que exista un cambio de un estudiante a una carrera que no fue rediseñada (convalidación), se considera el periodo de inicio de la nueva carrera/programa. Ejemplo:

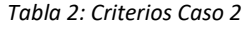

<span id="page-7-2"></span>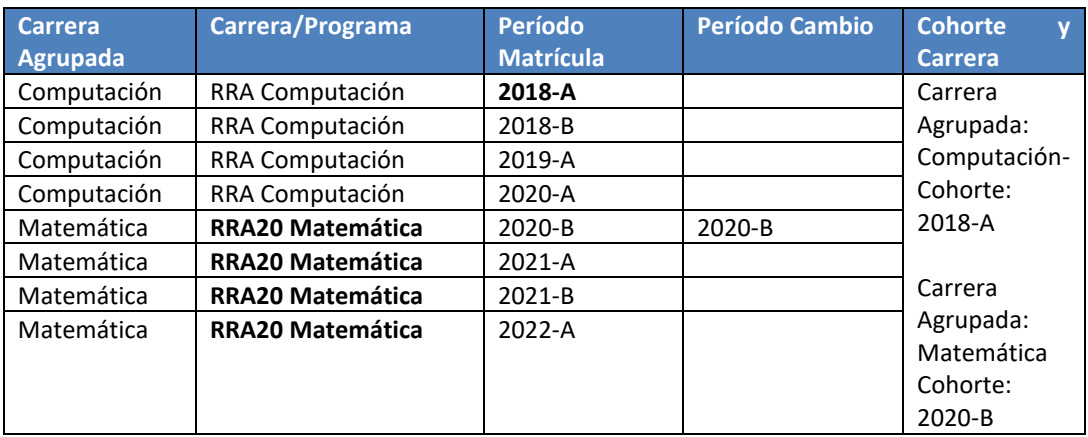

#### <span id="page-7-0"></span>**4.3.2 Filtros**

A continuación, se describen los **filtros** generados en todas las hojas de trabajo.

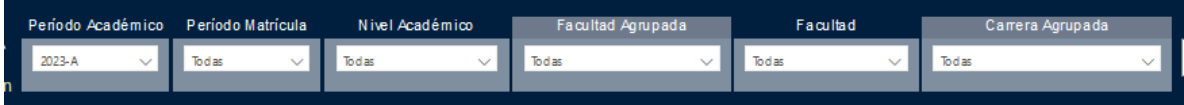

<span id="page-8-1"></span>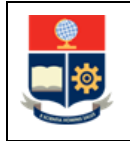

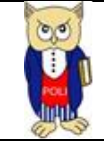

#### *Tabla 3: Filtros Tablero*

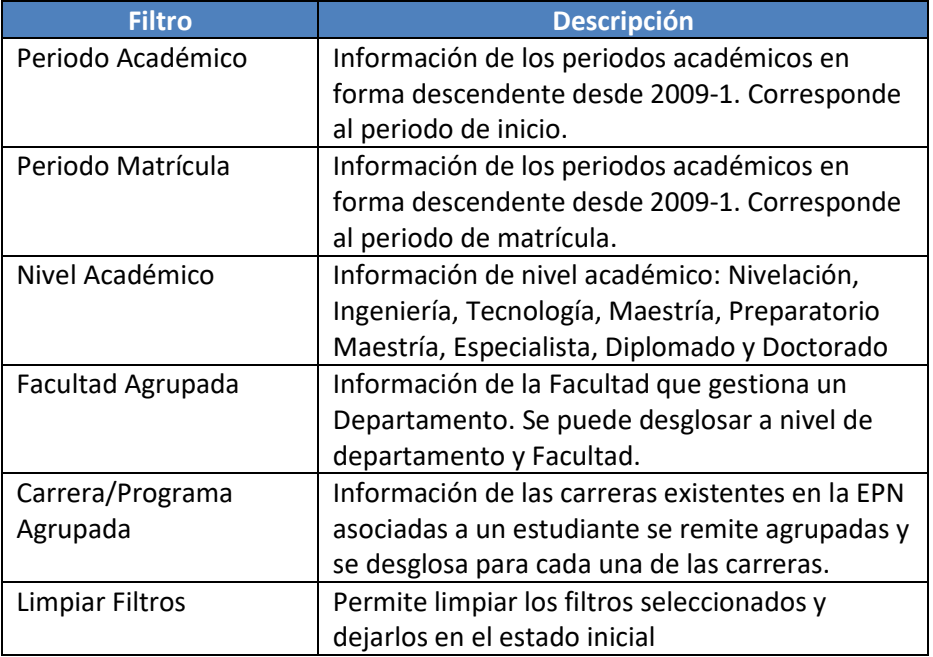

#### <span id="page-8-0"></span>**4.3.3 Resumen**

En la hoja de **Resumen** se puede obtener los indicadores que se describen a continuación, (ver Fig. 5):

- **Nuevos:** totalizado de estudiantes registrados como nuevos en el periodo académico (incluyen cohorte y convalidados)
- **Nuevos Origen:** totalizado de estudiantes registrados como nuevos sin registro de proceso de transición.
- **Nuevos Transición:** totalizado de estudiantes registrados como nuevos con registro de proceso de transición.
- **Convalidación:** totalizado de estudiantes que registran convalidación de materias por cambio de universidad o carrera/programa.
- **Cohorte**: totalizado de estudiantes que registran como nuevo origen y nuevos transición (se excluyen convalidados).
- **Graduados:** totalizado de estudiantes de la cohorte con registro de graduación.
- **Graduados Tasa Titulación:** totalizado de estudiantes de la cohorte con registro de graduación en el tiempo permitido para titularse.
- **Matriculados Periodo Vigente:** totalizado de estudiantes de la cohorte con registro de matriculación en el período vigente.
- **Pierden:** totalizado de estudiantes de la cohorte con registro de pérdida en una materia con número máximo de matrícula permitido.
- **Abandono:** totalizado de estudiantes de la cohorte sin registro de matrícula en el periodo actual vigente (se excluyen pierden).
- **Cambio Carrera sin registro de Pérdida:** totalizado de estudiantes de la cohorte con registro de cambio de carrera pero que no registran pérdida de materias con número máximo de

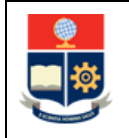

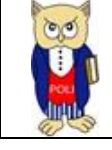

matrícula.

- **Cambio Carrera debido a Pérdida:** totalizado de estudiantes de la cohorte con registro de cambio de carrera que registran pérdida de materias con número máximo de matrícula.
- **Cambian Carrera Total:** totalizado de estudiantes de la cohorte con registro de cambio de carrera.
- **Matriculados Periodo Inicio +1:** totalizado de estudiantes de la cohorte con matrícula en el periodo inmediato superior de la cohorte.
- **Tasa Retención Periodo Inicio +1:** porcentaje de estudiantes de la cohorte con matrícula en el periodo inmediato superior de la cohorte/ total de la cohorte.
- **Matriculados Periodo:** totalizado de estudiantes de la cohorte con matrícula en el periodo seleccionado en el filtro de periodo matrícula, se genera a partir de la selección del filtro.
- **Tasa Retención Periodo:** porcentaje de estudiantes de la cohorte con matrícula en el periodo de matrícula / total de la cohorte.

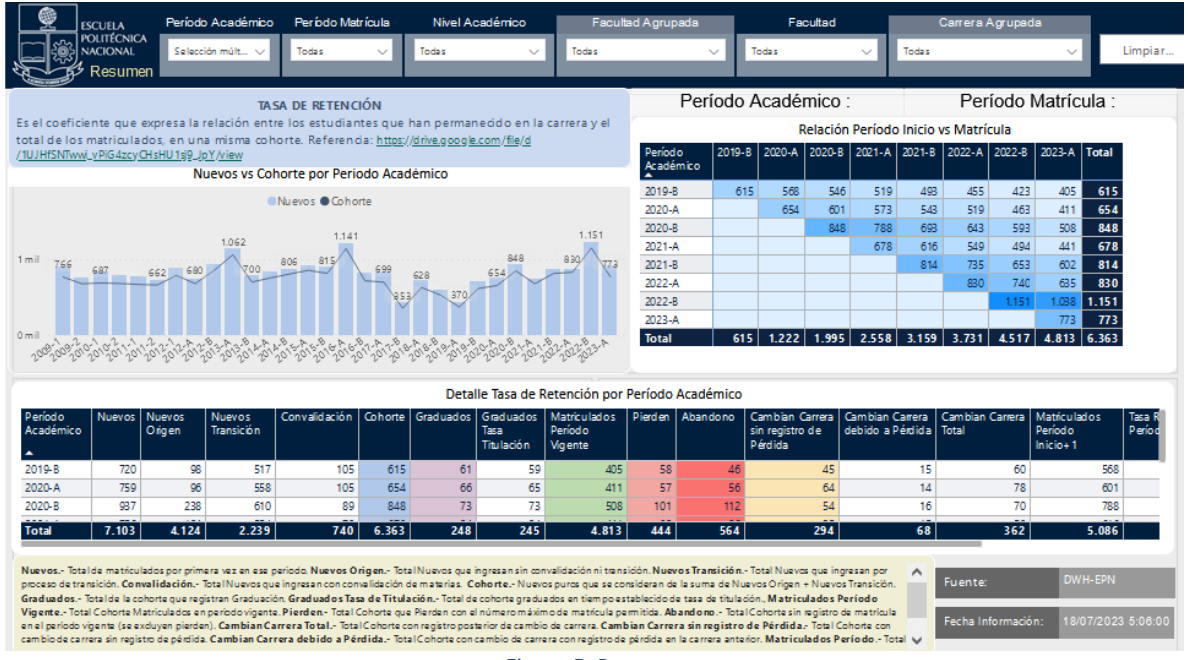

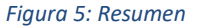

## <span id="page-9-1"></span><span id="page-9-0"></span>**4.3.4 Por Periodos**

En la hoja **Por Periodos se** puede obtener los indicadores de cohorte por nivel académico y período académico de inicio, los cuales se describen a continuación, (ver Fig. 6):

- **Cohorte**: totalizado de estudiantes que registran como nuevo origen y nuevos transición (se excluyen convalidados).
- **Graduados:** totalizado de estudiantes de la cohorte con registro de graduación.
- **Graduados Tasa Titulación:** totalizado de estudiantes de la cohorte con registro de graduación en el tiempo permitido para titularse.
- **Matriculados Periodo Vigente:** totalizado de estudiantes de la cohorte con registro de matriculación en el período vigente.

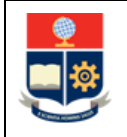

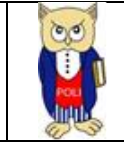

- **Pierden:** totalizado de estudiantes de la cohorte con registro de pérdida en una materia con número máximo de matrícula permitido.
- **Abandono:** totalizado de estudiantes de la cohorte sin registro de matrícula en el periodo actual vigente (se excluyen pierden).
- **Cambio Carrera sin registro de Pérdida:** totalizado de estudiantes de la cohorte con registro de cambio de carrera pero que no registran pérdida de materias con número máximo de matrícula.
- **Cambio Carrera debido a Pérdida:** totalizado de estudiantes de la cohorte con registro de cambio de carrera que registran pérdida de materias con número máximo de matrícula.
- **Cambian Carrera Total:** totalizado de estudiantes de la cohorte con registro de cambio de carrera.
- **Matriculados Periodo Inicio +1:** totalizado de estudiantes de la cohorte con matrícula en el periodo inmediato superior de la cohorte.
- **Tasa Retención Periodo Inicio +1:** porcentaje de estudiantes de la cohorte con matrícula en el periodo inmediato superior de la cohorte/ total de la cohorte.
- **Matriculados Periodo:** totalizado de estudiantes de la cohorte con matrícula en el periodo seleccionado en el filtro de periodo matrícula, se genera a partir de la selección del filtro.
- **Tasa Retención Periodo:** porcentaje de estudiantes de la cohorte con matrícula en el periodo de matrícula / total de la cohorte.

<span id="page-10-0"></span>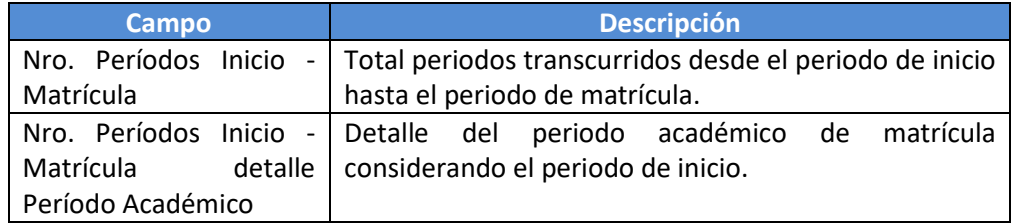

#### *Tabla 4: Campos Detalle*

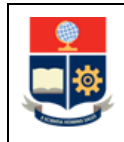

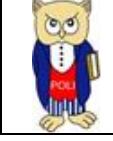

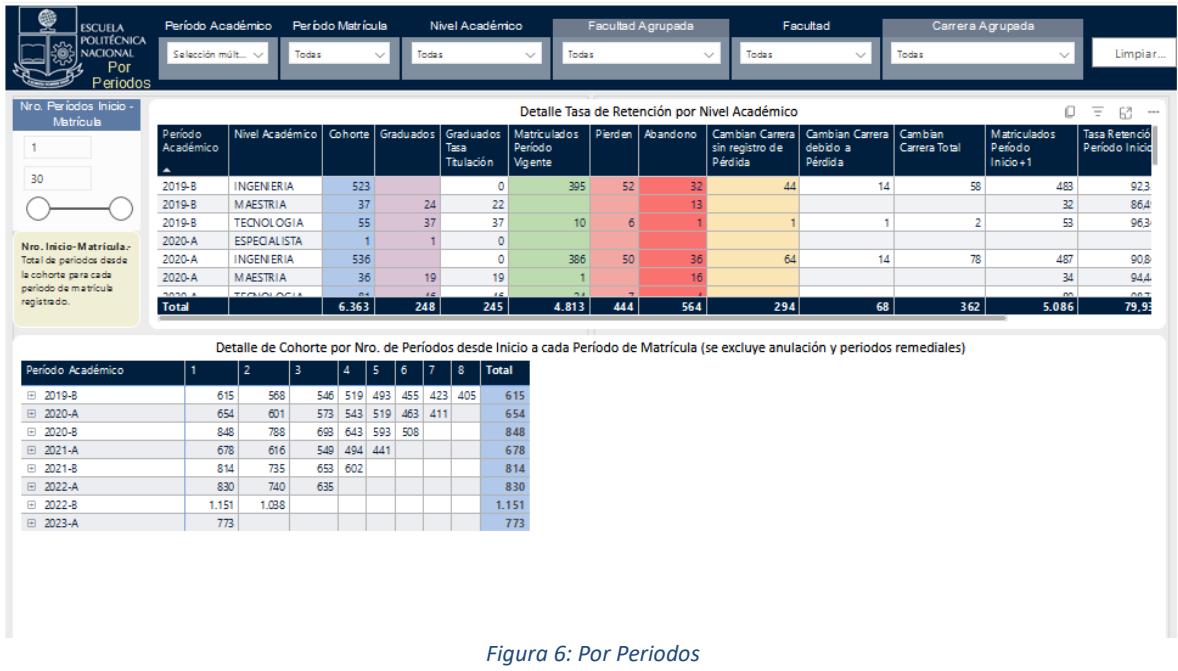

### <span id="page-11-1"></span><span id="page-11-0"></span>**4.3.5 Por Carrera/Programa**

En la hoja **Por Carrera/Programa** se puede obtener los indicadores descritos anteriormente junto al detalle de la carrera o programa agrupado (ver Fig. 7).

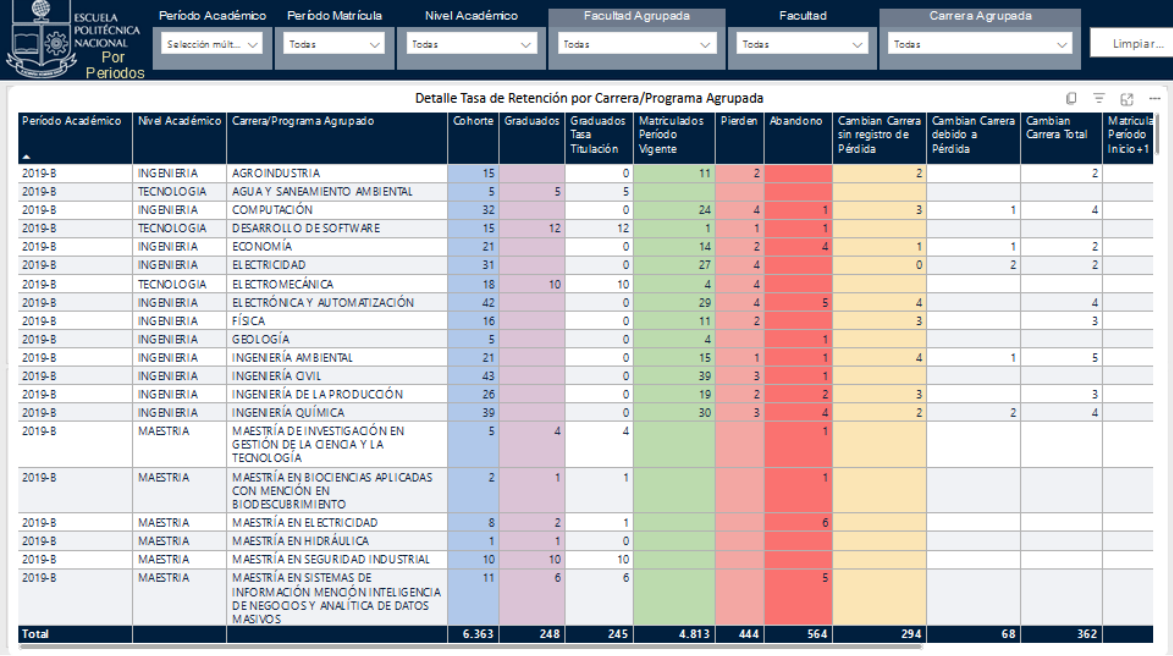

<span id="page-11-2"></span>*Figura 7: Por Detalle*